## **TATACARA MENCETAK SURAT PENGESAHAN TAMAT BELAJAR ADTEC KEMAMAN**

1) Layari laman web ADTEC Kemaman, [www.adteckmn.gov.my](http://www.adteckmn.gov.my/) . Pilih kategori Pelajar.

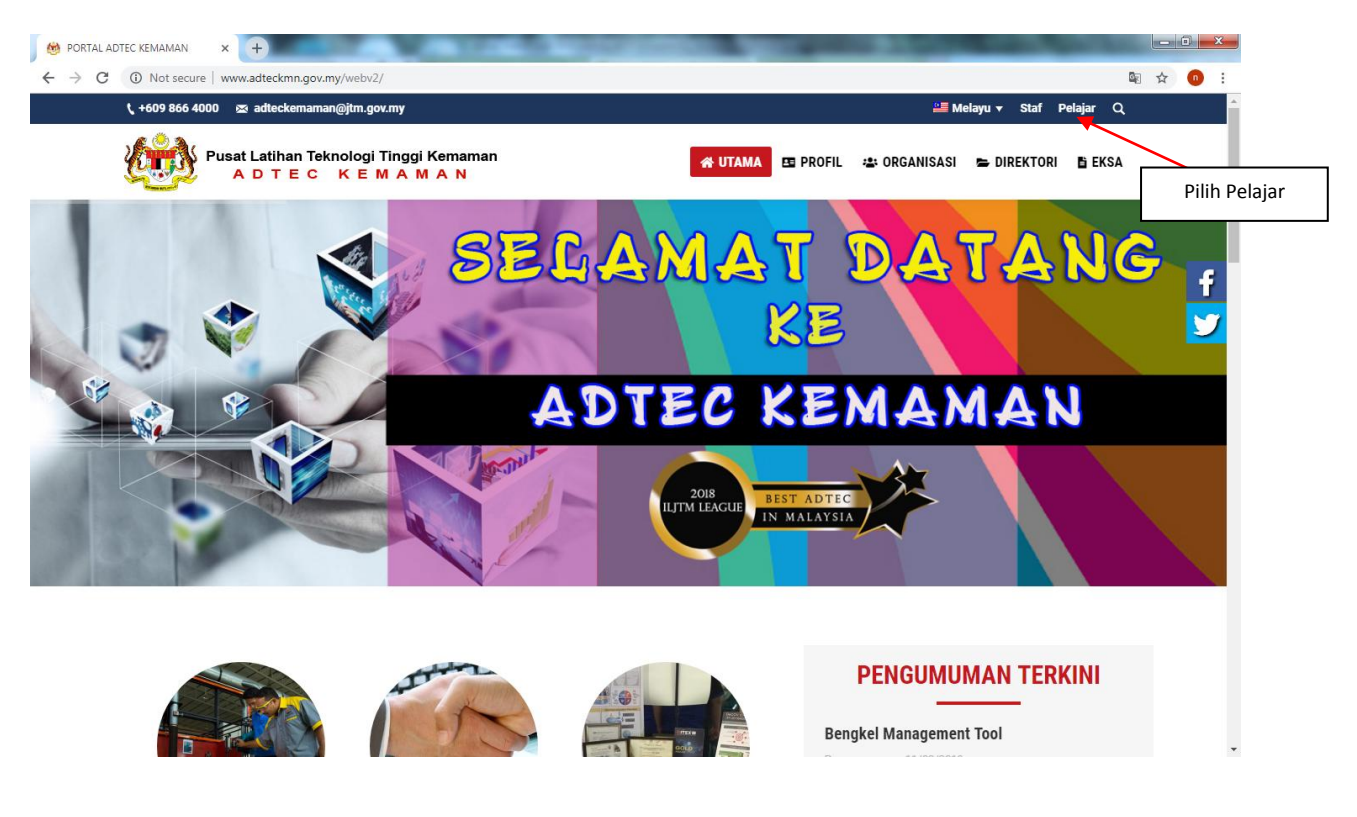

2) Pilih Sistem Maklumat Pelajar ADTEC Kemaman (SMP)

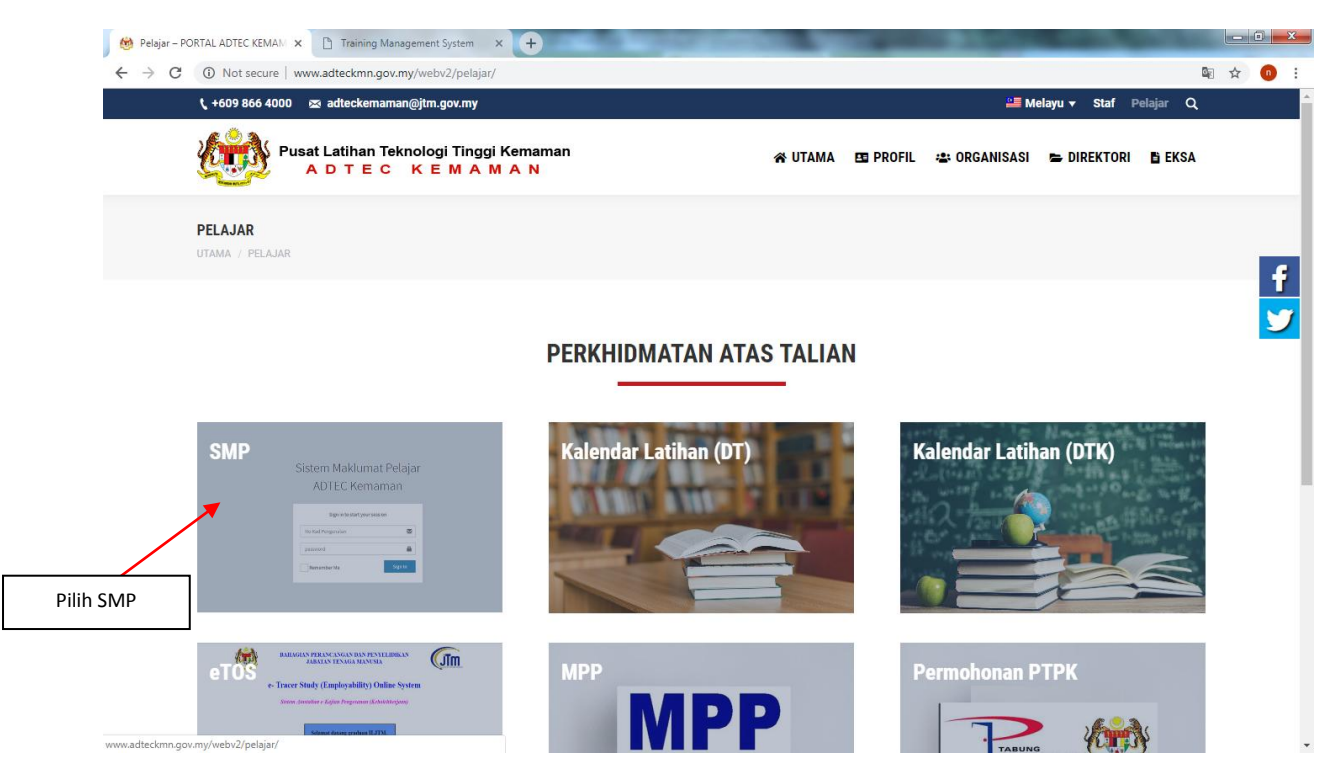

3) Masukkan no kad pengenalan dan NDP pelajar.

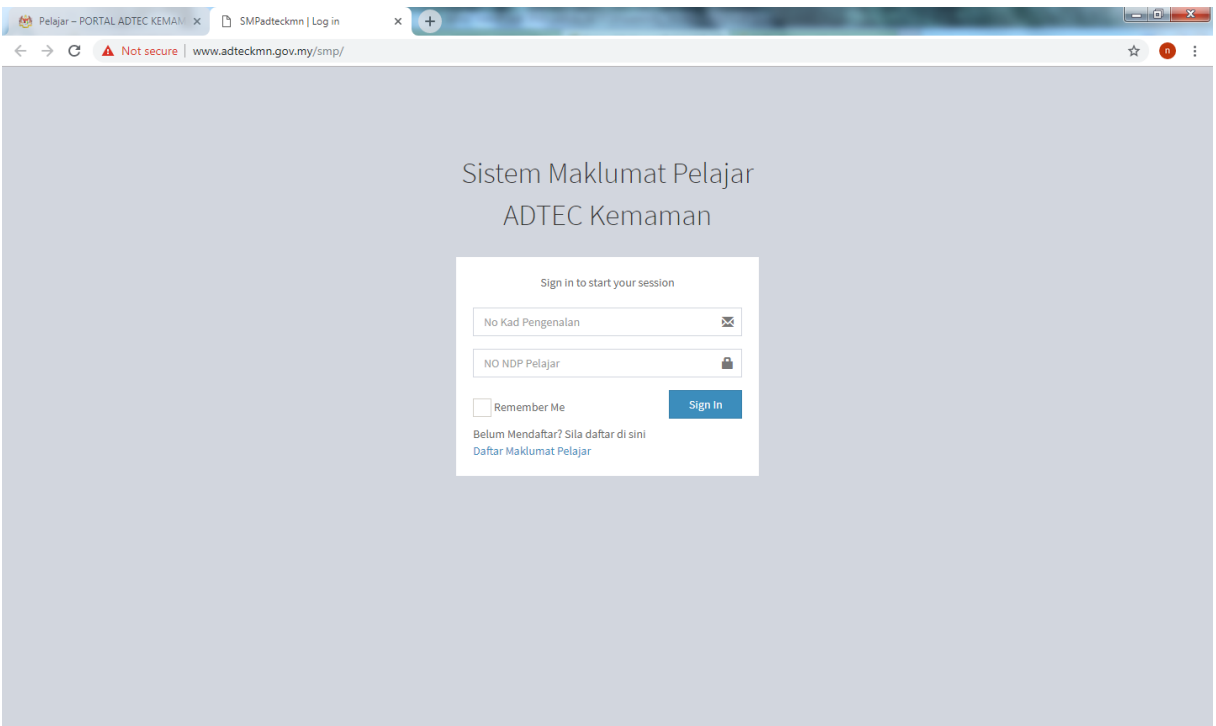

4) Pilih Peperiksaan & Persijilan -> Surat Pengesahan Tamat.

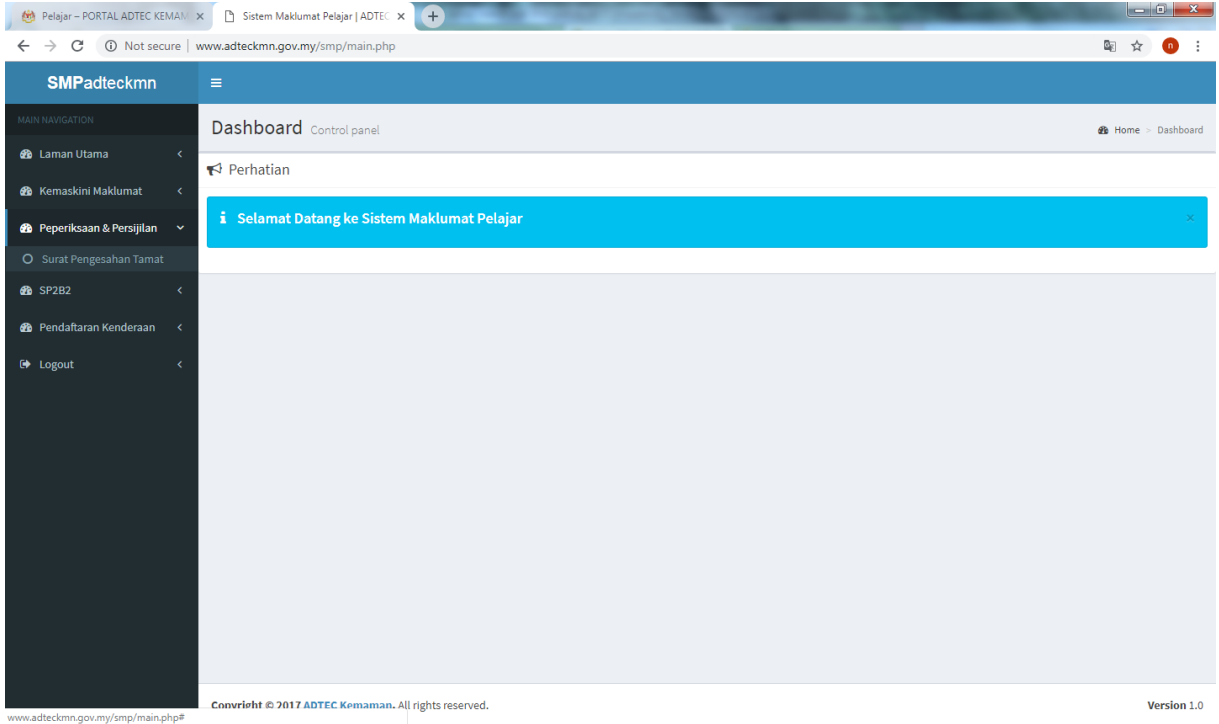

## 5) Klik Cetak Surat Pengesahan.

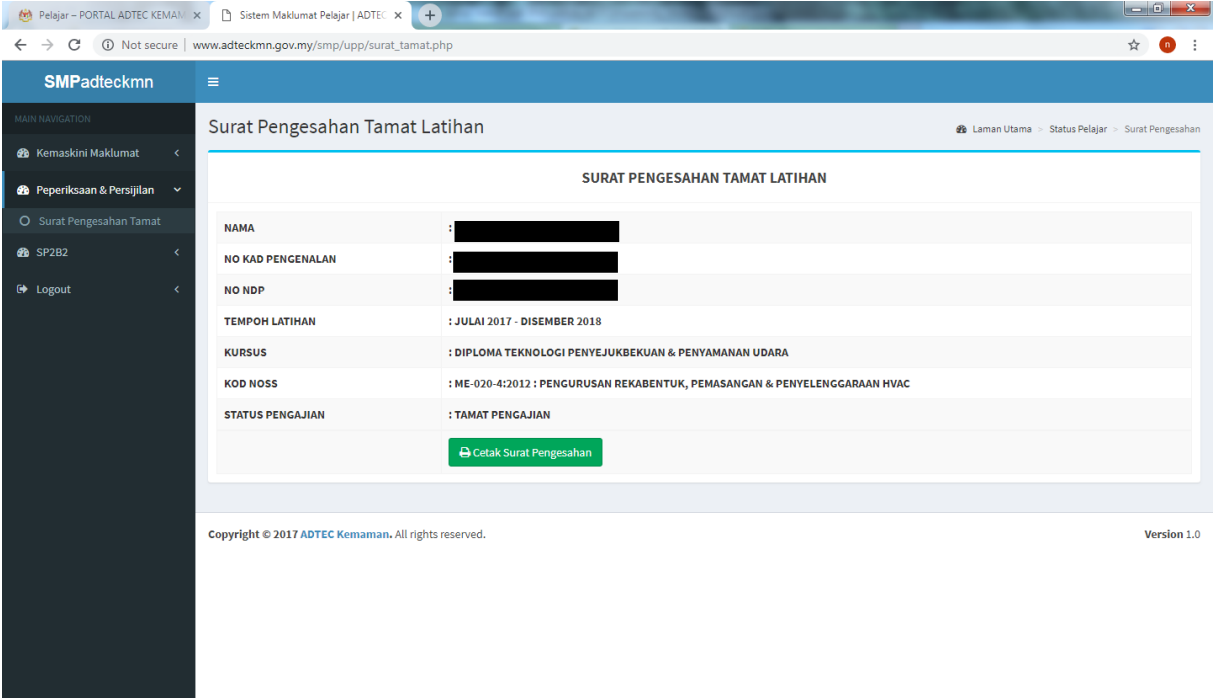